## **ZRUŠENÍ ČLENSTVÍ - CANCEL RENEWAL**

1. Přihlašte se ke svému účtu na iFit.com

Log in to your account at iFit.com.

2. V pravém horním rohu nad svým jménem klikněte na možnost Nastavení (Settings)

Over your name in the top right corner, then click Settings.

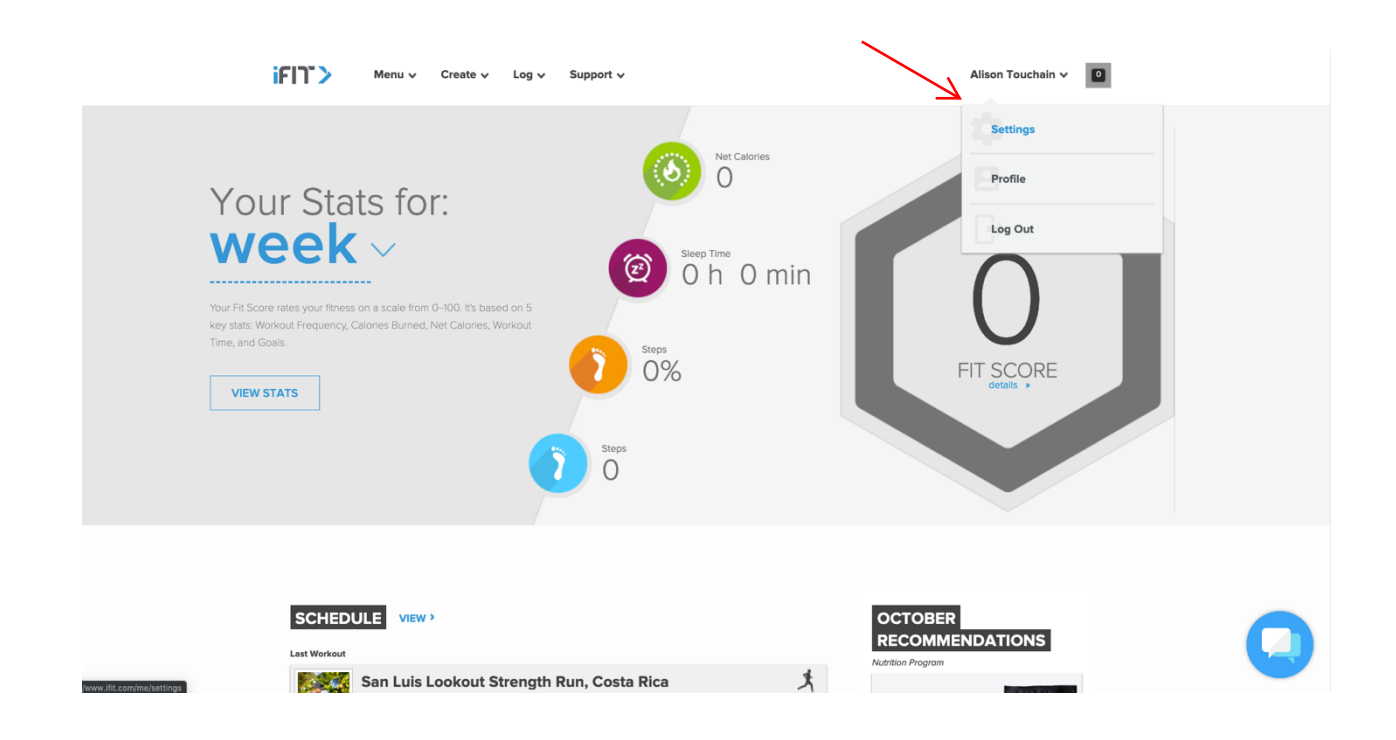

3. Na levé straně klikněte na možnost Membership Plan. On the left side, click Membership Plan.

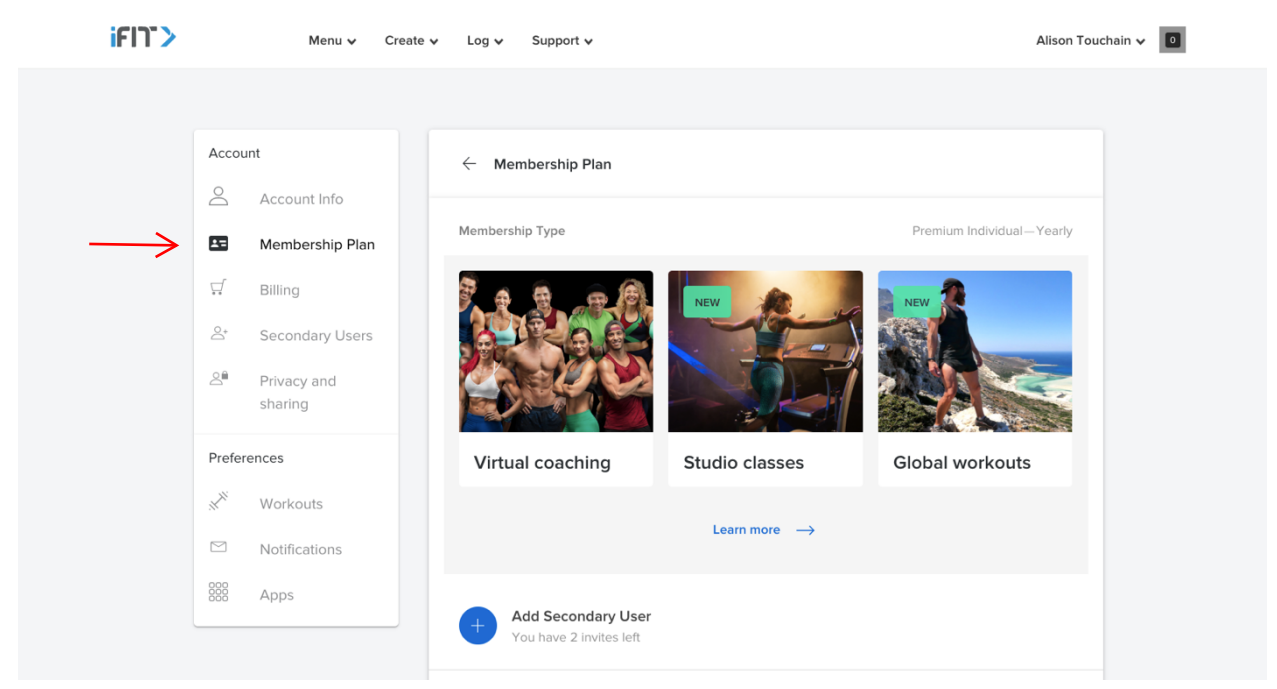

4. Vybírejte z možností a klikněte na položku END BENEFITS.

Scroll to the bottom, then click End Benefits.

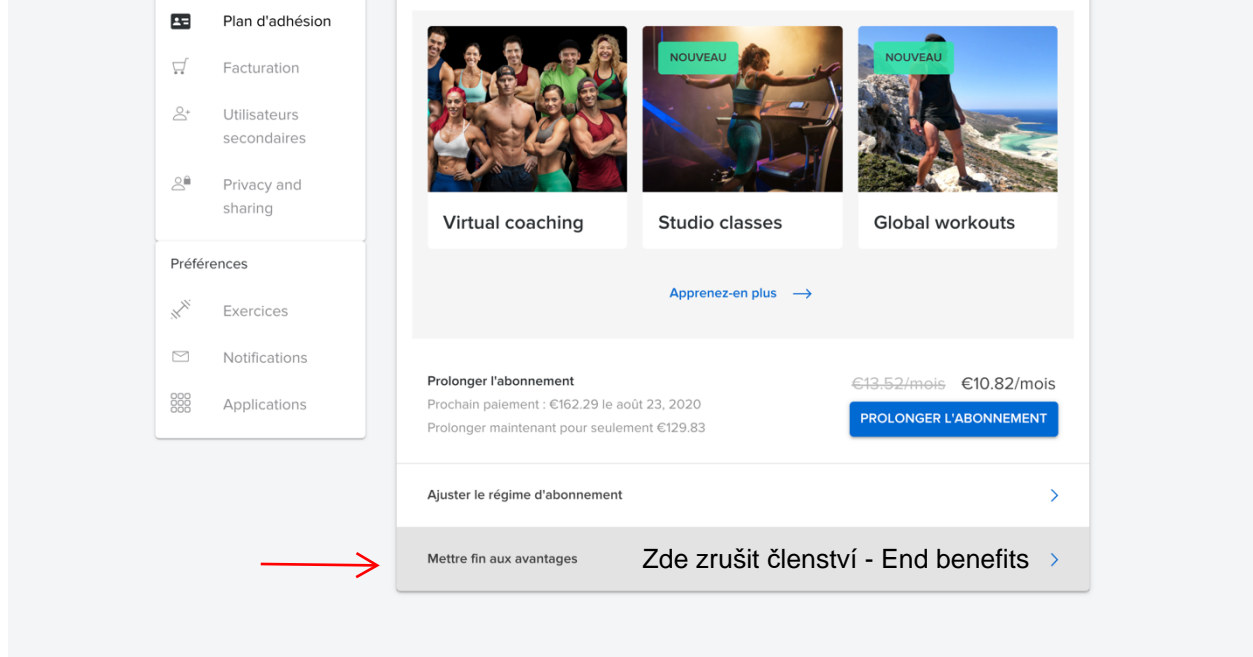

5. Proklikejte se možnostmi Continue to End Benefits, zobrazí se nabídka zrušení členství a vy jej potvrďte stiskem END Memebership.

Click Continue to End Benefits until the Confirm Your Membership Cancellation pops up, then click "End Membership".

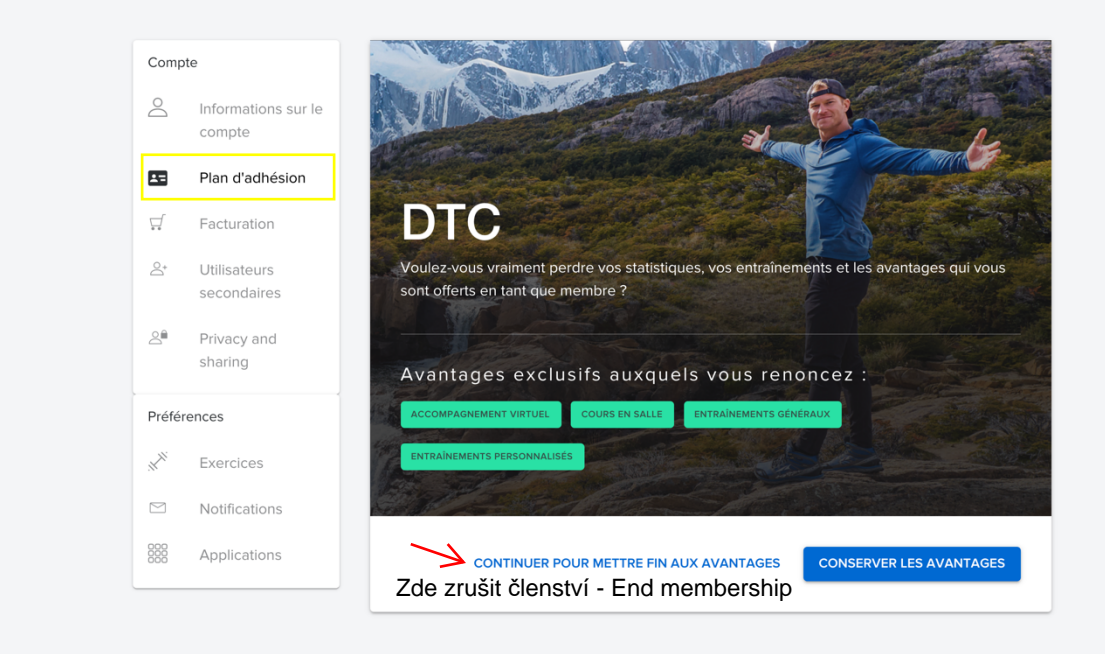

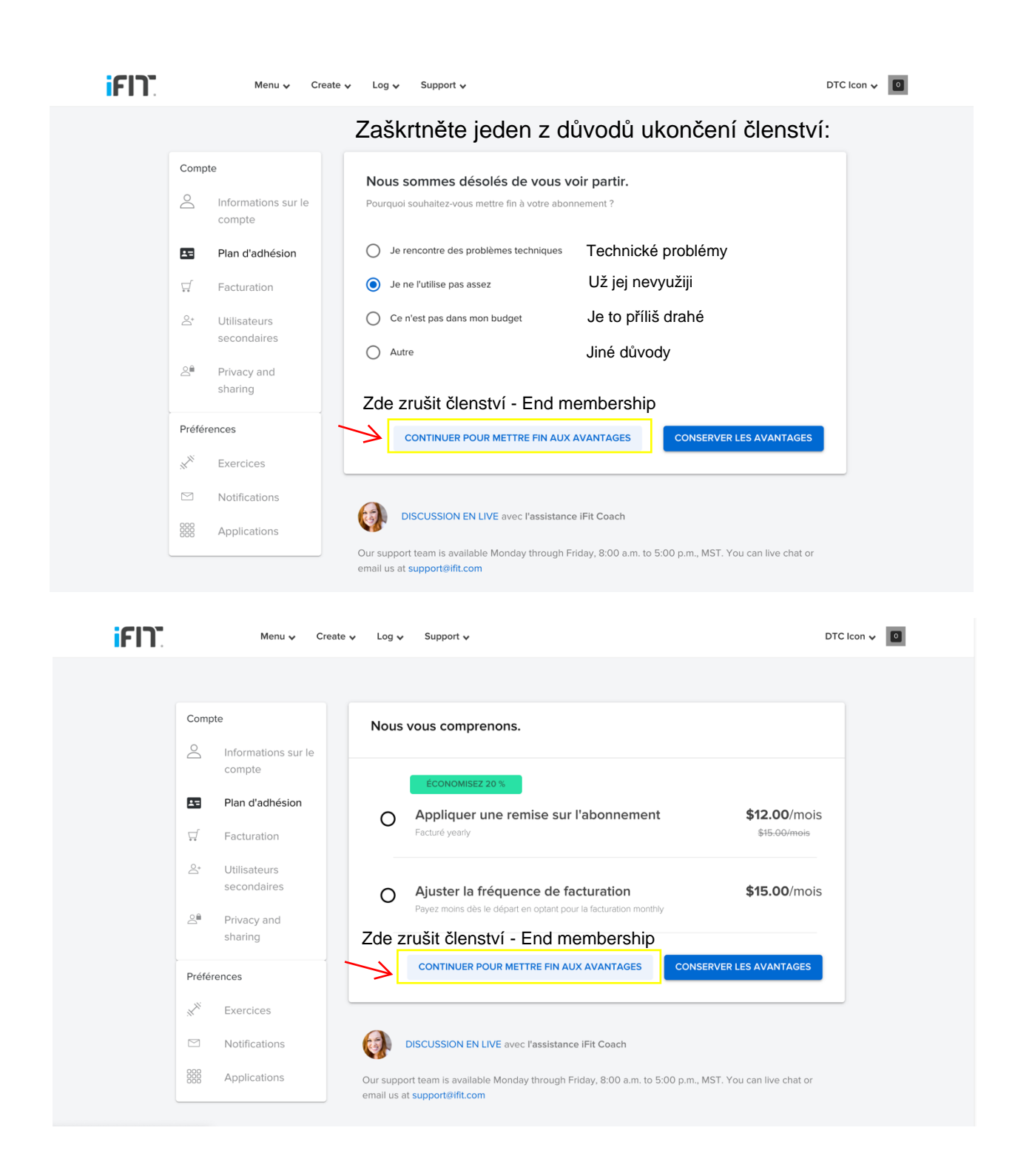

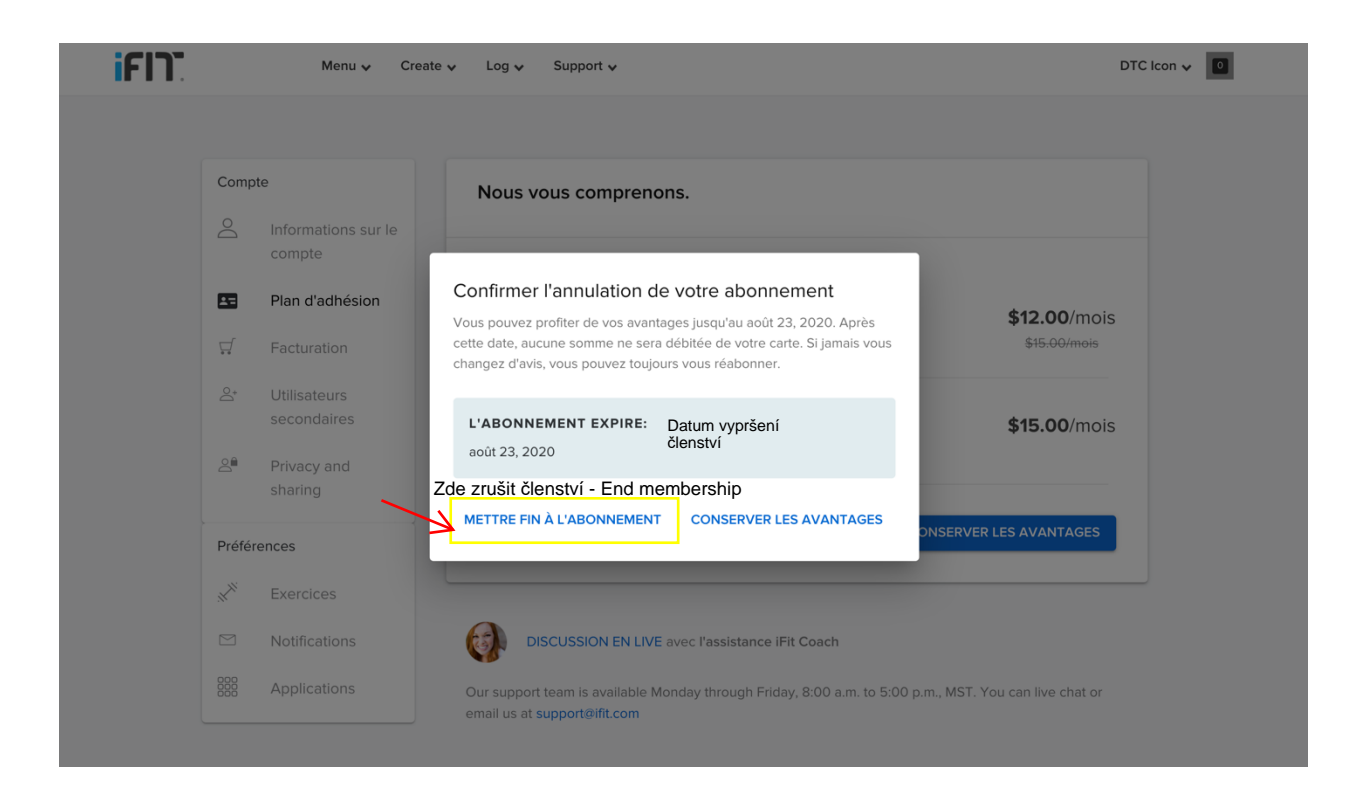

## Poznámka: Pokud jste se ke členství zaregistrovali přes App Storenebo Google Play, je

nutné jej zrušit stejným způsobem a to přímo ve vašem telefonu.

NOTE: If you purchased your subscription through the App Store or Google Play, you'll need to cancel it through your phone settings.

## **Jak zrušit členství v Apple zařízení - To cancel on an Apple device:**

- 1. Otevřete nastavení zařízení.
- 2. Klikněte na iTunes & App Store.
- 3. Klikněte na Apple ID a poté View Apple ID.
- 4. Vložte vaše Apple ID heslo nebo potvrďte otiskem prstu.
- 5. Klikněte na Subscriptions a poté na předpatlné, které hodláte zrušit.
- 6. Klikněte na Cancel Subscription.
- 7. Klikněte na Confirm pokaždé, co se zařízení zeptá, zda opravdu předplatné chcete zrušit.
- 1. Open your Settings.
- 2. Tap iTunes & App Store.
- 3. Tap your Apple ID, then View Apple ID.
- 4. Enter your Apple ID password or fingerprint when prompted.
- 5. Tap Subscriptions, then the subscription you want to cancel.
- 6. Tap Cancel Subscription.
- 7. Tap Confirm when asked if you want to cancel your subscription

## **Jak zrušit členství v Android zařízení - To cancel on an Android device:**

- 1. Otevřete Google Play Store.
- 2. Klikněte na Menu a vyberte Subscriptions.
- 3. Vyberte členství, které hodláte zrušit.
- 4. Klikněte na ukončení členství Cancel Subscription.
- 1. Open the Google Play Store.
- 2. Tap Menu, then tap Subscriptions.
- 3. Tap the subscription you want to cancel.
- 4. Tap Cancel Subscription.